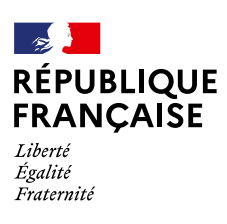

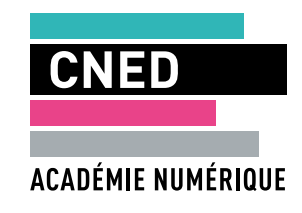

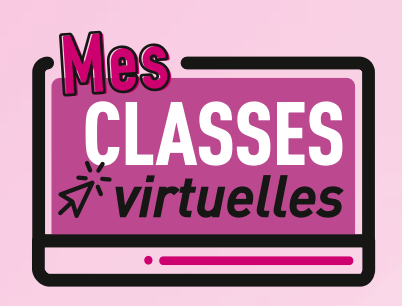

*À compter de la rentrée scolaire 2021, le dispositif du CNED « Ma classe à la maison » est reconduit et simplifié. Désormais, la solution propose uniquement un service de classes virtuelles gratuit. Les professeurs et leurs élèves n'ont plus besoin de se créer un compte pour accéder au service et disposent d'un lien d'accès unique et personnel.*

Chaque professeur reçoit avant la date de prérentrée, sur sa messagerie académique, un mail en provenance du CNED contenant deux URL :

- **• la première vous permet de lancer et d'administrer vos classes virtuelles sans salle d'attente ;**
- **• la seconde sera à diffuser à vos élèves pour qu'ils se connectent à la classe virtuelle.**

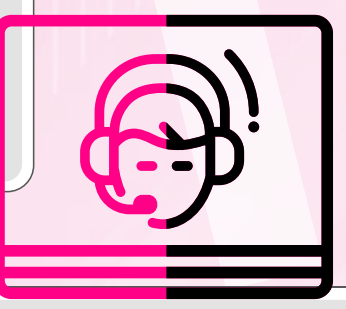

Si vous avez besoin de consulter vos URL, d'en créer de nouvelles ou si vous souhaitez organiser des classes virtuelles avec salle d'attente, connectez-vous avec vos identifiants/mots de passe académiques habituels sur :

- **• votre portail intranet académique (se rendre dans le bloc de liens vers les applications extérieures) ;**
- **• ou sur la plateforme http://classesvirtuelles.cned.fr ;**
- **vous y trouverez également des modes d'emploi pour la prise en main des classes virtuelles (un guide enseignant et un guide élève).**

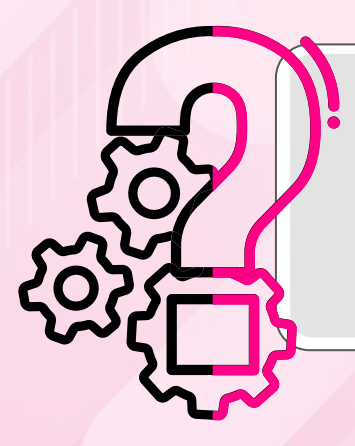

*En cas de difficulté technique, merci de contacter le support informatique de votre académie.*